## Canva's Color Palette Generator

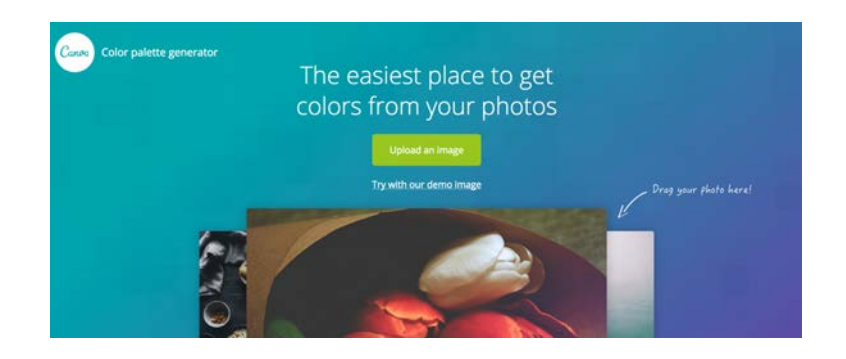

**Canva's Color Palette Generator** makes it easy for you to select coordinating colors for your graphics as well as access the hex codes for those colors. This allows you to great professional looking branded images. Here's how it works.

**Step 1**: Head over to the Color Palette Generator at: https://www.canva.com/color-palette

**Step 2:** Upload an image you'd like to use in a design and/or get the color palette for.

**Step 3:** Once the image has been uploaded, Canva will pull in a color palette along with color codes known as color hex codes. "A color hex code is a way of specifying color using hexadecimal values. The code itself is a hex triplet, which represents three separate values that specify the levels of the component colors. The code starts with a pound sign  $(\#)$  and is followed by 6 hex values or 3 hex value pairs (#AFD645 for example). The code is generally associated with HTML and websites, viewed on a screen, and as such the hex value pairs refer to the RGB color space." – Techopedia.com

**Step 4:** Take a screen capture image of those colors and hex codes or jot down the color codes into a Word document for future reference.

**Step 5:** Head over to Canva's Color Palette and upload an image and get your color palette.

**Step 6**: Then login to Canva and create something with the newly created color palette.

Here's an Example of the color palette that is created. It will appear below the image you've uploaded.

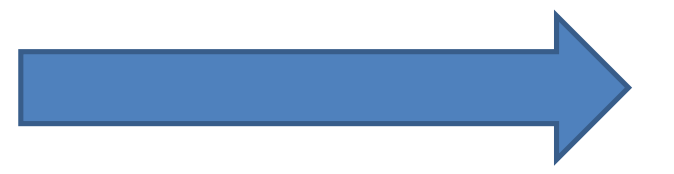

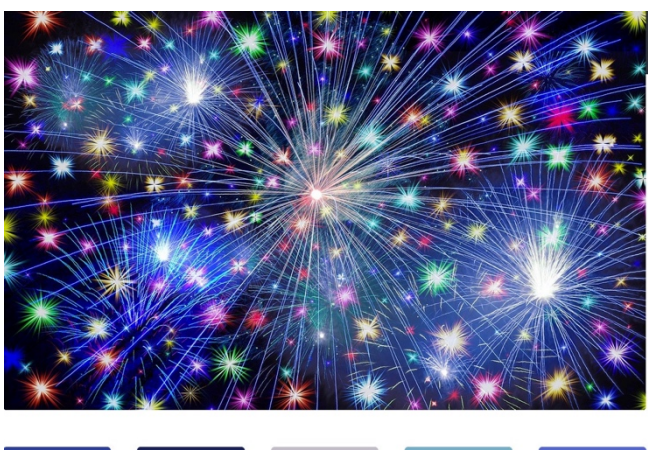

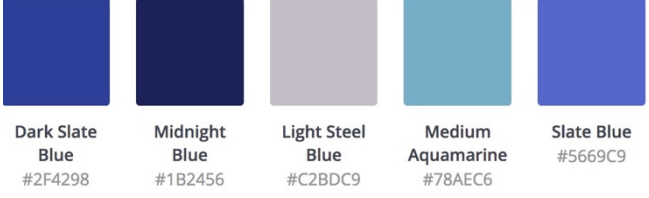